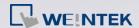

## How to reset HMI with no DIP Switches?

To reset an HMI with no DIP switches when the login password is forgotten, please remove the rear enclosure and set the jumper. This FAQ explains how to set the jumper in order to reset the HMI.

**Note:** The product which has been taken apart by unauthorized technicians is not covered by warranty. Before doing so, please contact the manufacturer.

Remove the rear enclosure of the HMI, and cover pins J1 and J2 (J1 and J2 jumped), and then restart HMI. The touch screen calibration mode starts, upon completion, a dialog box asking whether to restore factory password (11111) will be displayed. Please click [Yes], note that once factory default is restored, the project files and historical data saved in the HMI will be cleared. The position of the jumper may differ between models:

## MT8121iE/MT8150iE/MT8121XE/MT8150XE

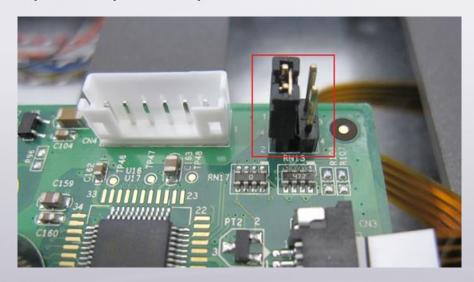

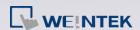

## MT8090XE/MT8091XE/MT8092XE

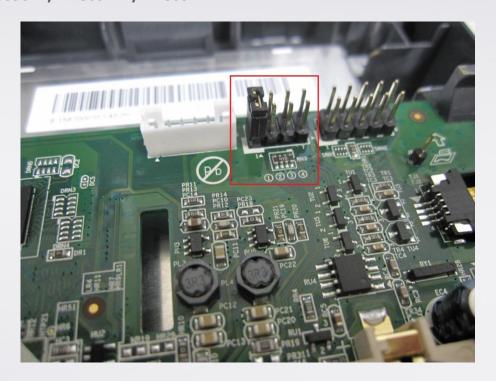

## MT8050iE

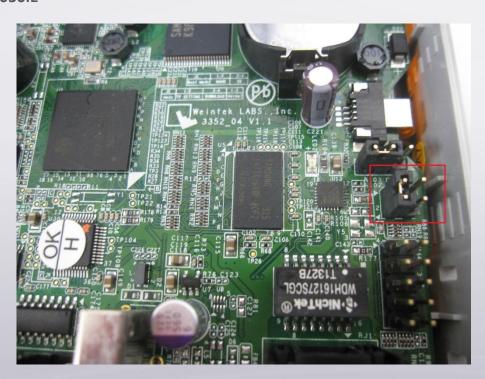